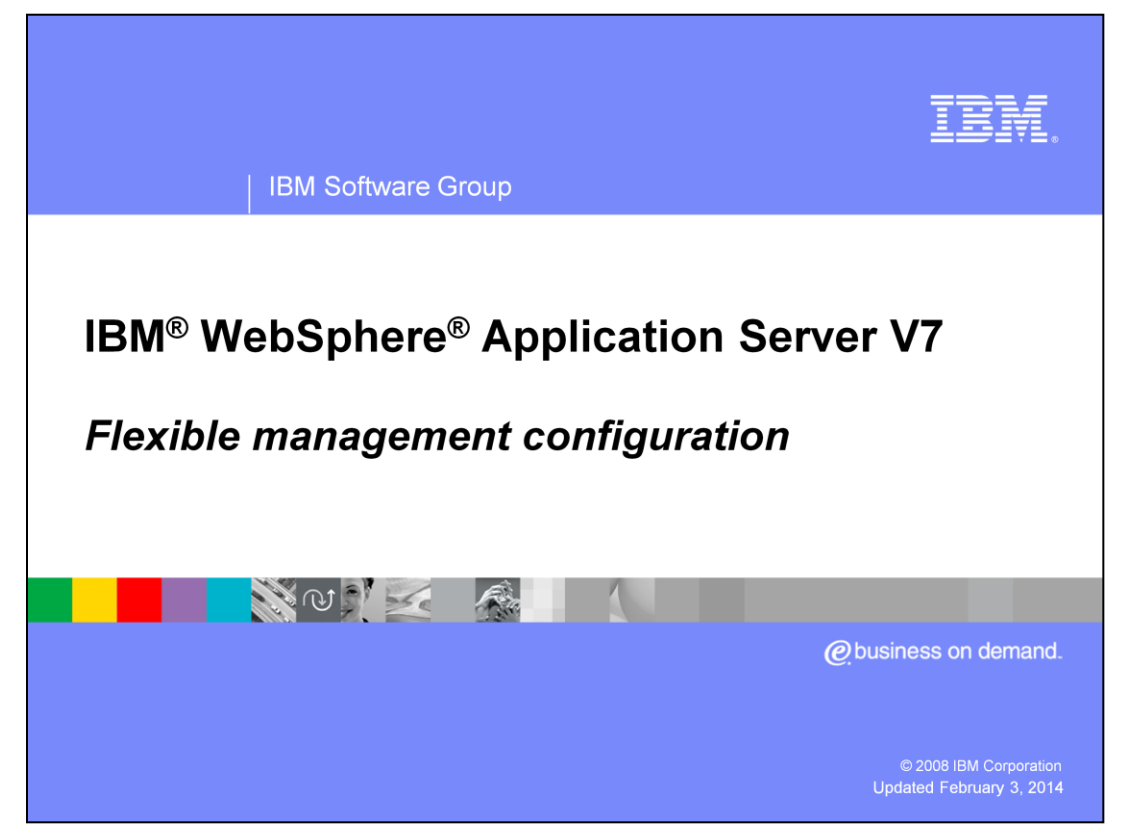

This presentation explains how to create and configure the new flexible management model introduced in WebSphere Application Server Version 7.

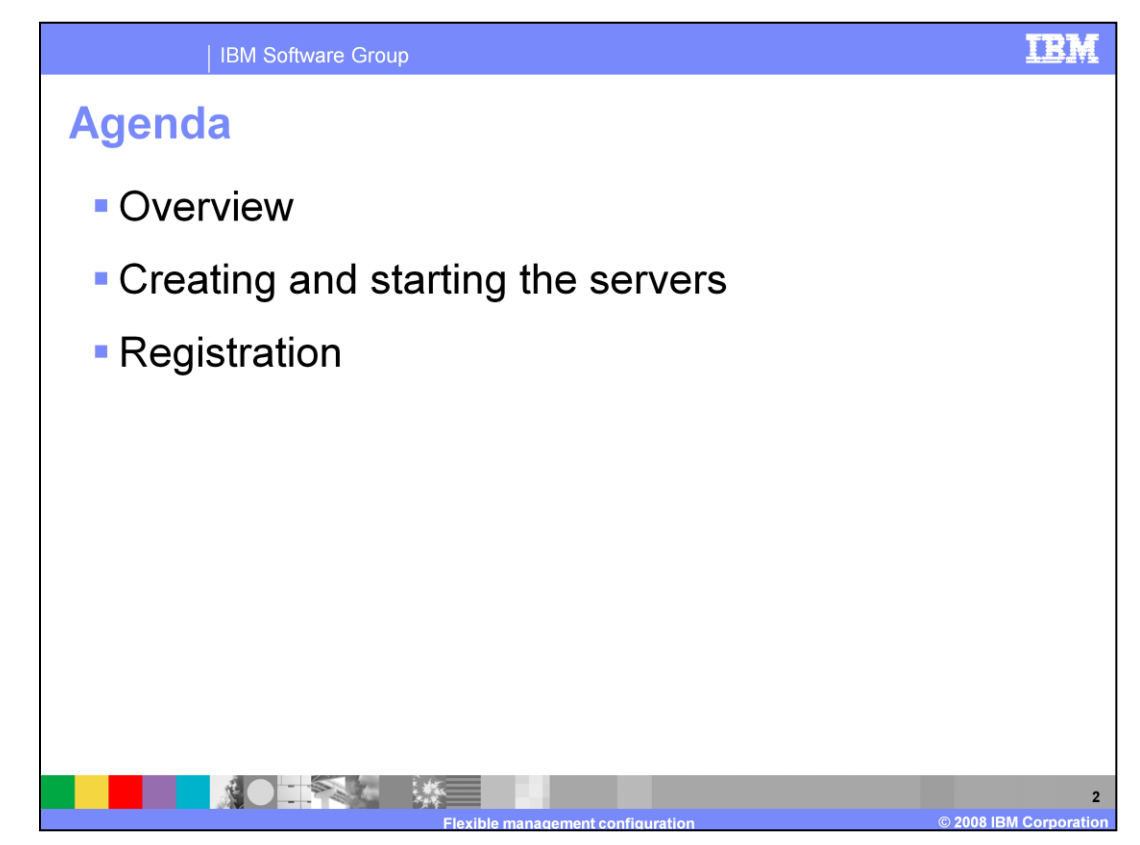

This presentation presents an overview of configuring the flexible management environment. Flexible management is a new model for system administration introduced in WebSphere Application Server version 7. This presentation begins with an overview of the entire process followed by details on creating the profiles and starting the servers. Finally, it discusses registration, the process by which a node becomes part of the flexible management environment.

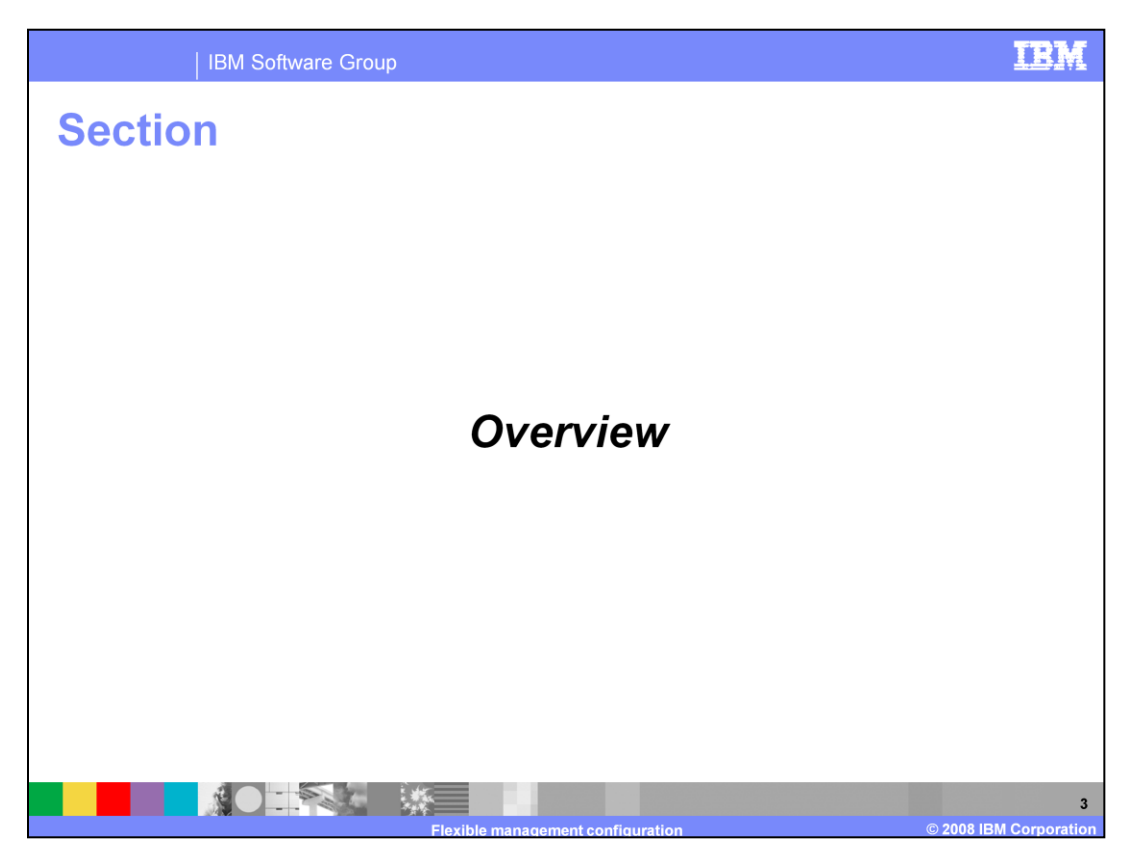

This section discusses, at a high level, the steps needed to create and configure the flexible management environment.

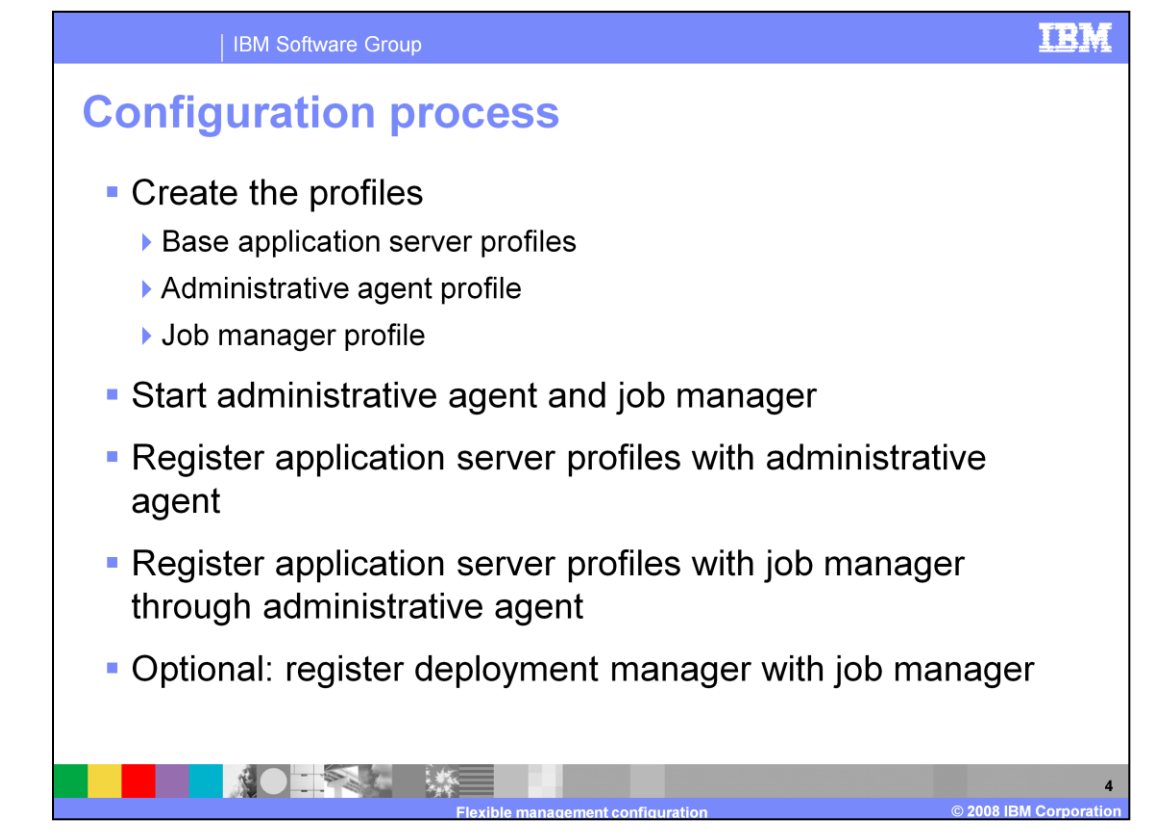

This slide shows the main steps for creating a flexible management environment. The intent is to create a minimal environment that supports flexible management operations. The first step is to create the profiles. A minimum of three profiles must be created: one for the base application server, one for the administrative agent, and one for the job manager. The profiles can be created in any order. Once the profiles have been created, the administrative agent and job manager should be started. The order of starting the two flexible management processes is not important.

The next step is to register the application server with the administrative agent. Once this is done, the server should register with the job manager. If a deployment manager is to be registered, this can be done any time after the job manager has been started.

The next several slides provide more detail on these steps.

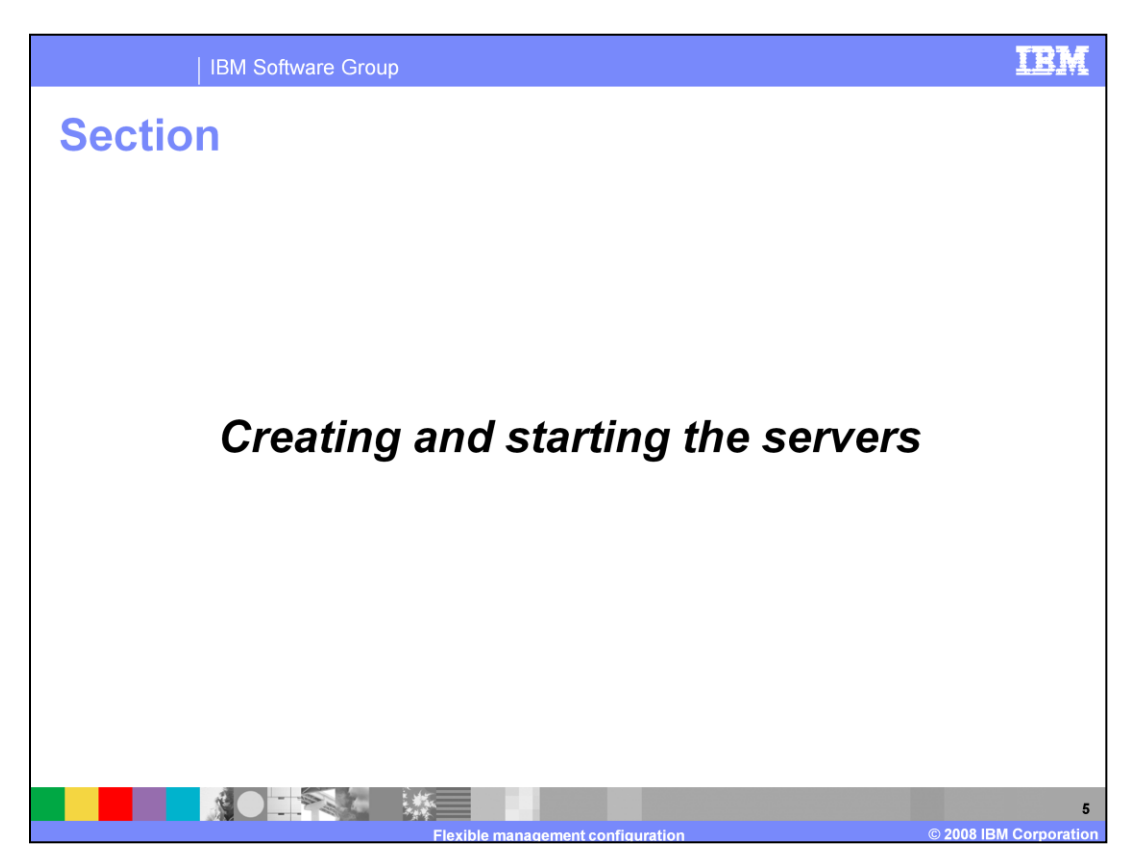

This section discusses creating the needed profiles and starting the required servers to have a flexible management environment.

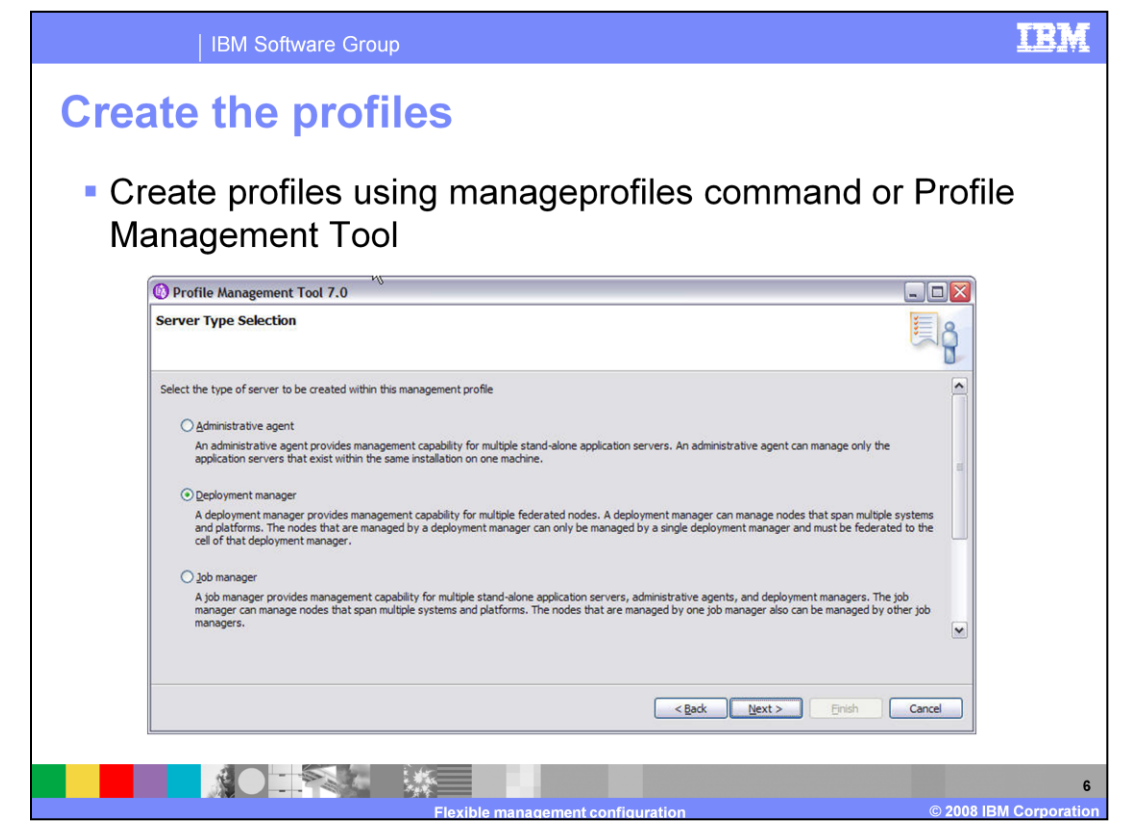

The profiles are created in the typical way using either the manageprofiles command or the Profile Management Tool. This slide shows a panel from the Profile Management Tool that is displayed after you choose to create a management profile. There are two new server types available within the management profile: administrative agent and job manager. If you choose the administrative agent option, you create a management profile that contains an administrative agent server. Similarly, if you choose the job manager option, you create a management profile that contains a job manager server.

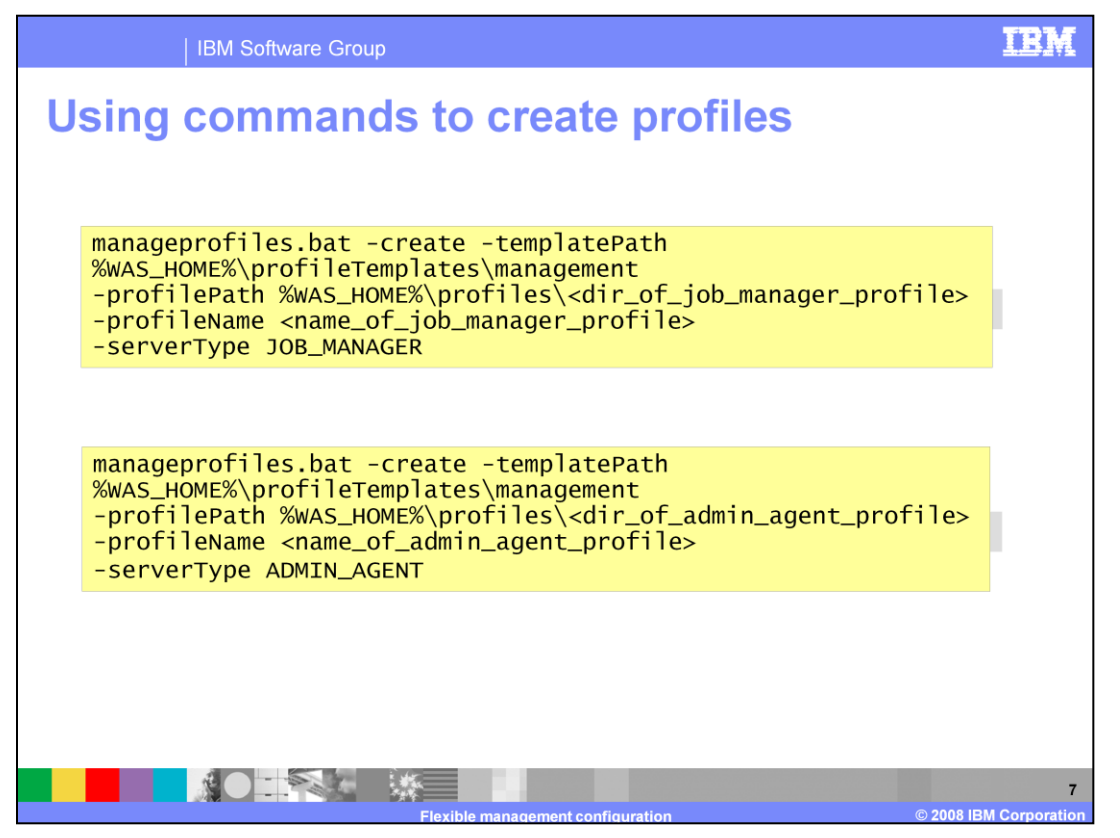

This slide shows the use of the manageprofiles command to create a job manager profile followed by an administrative agent profile. The first command shows how to create a job manager, and the second command shows how to create an administrative agent. Notice that both commands use the management profile template, and then contain a special value for the serverType parameter. The server types JOB\_MANAGER and ADMIN AGENT are new in WebSphere Application Server V7, and they are used to create a profile that contains a job manager server or an administrative agent server.

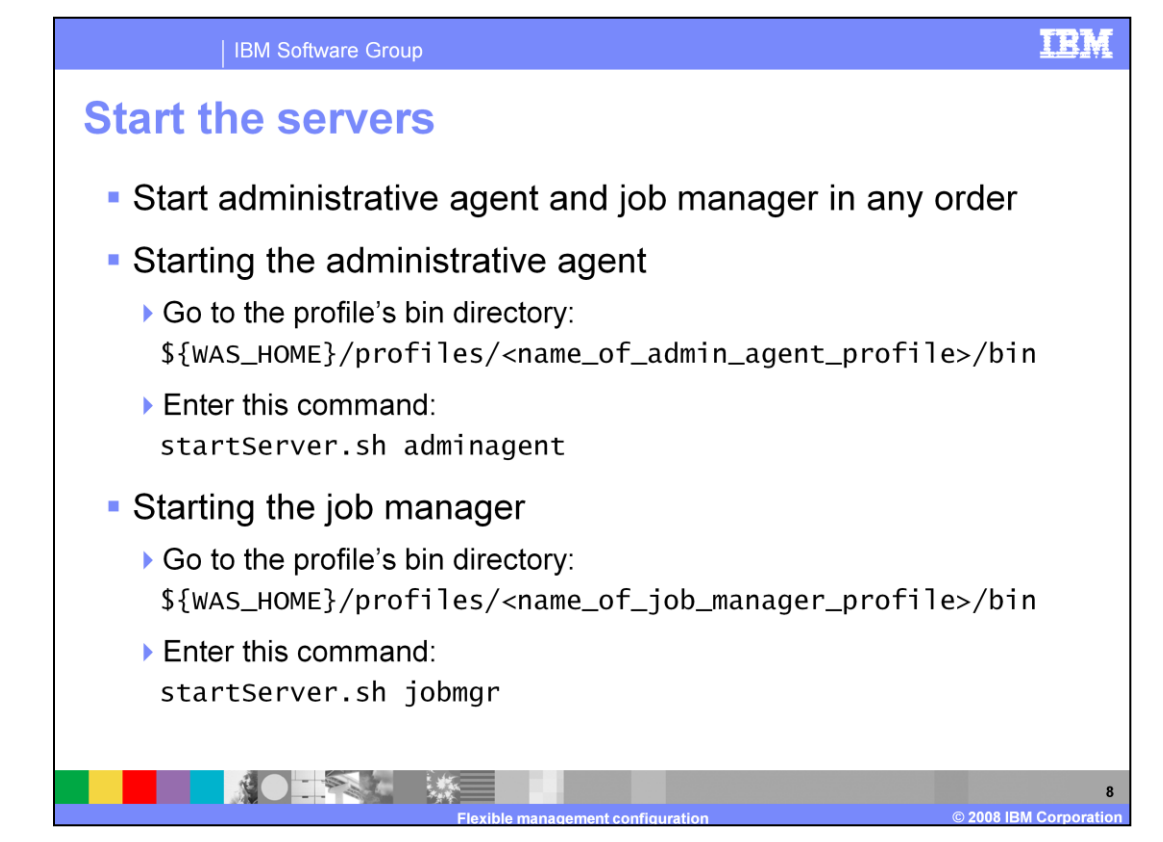

This slide shows one way to start the administrative agent and job manager servers. In each case, change to the bin directory of the profile associated with the server that you want to start. Then, invoke the startServer script giving either adminagent or jobmgr, depending on whether you want to start the administrative agent or job manager. The log file structure in addition to what is written to stdout and stderr is similar to the log file structure and output of other WebSphere servers.

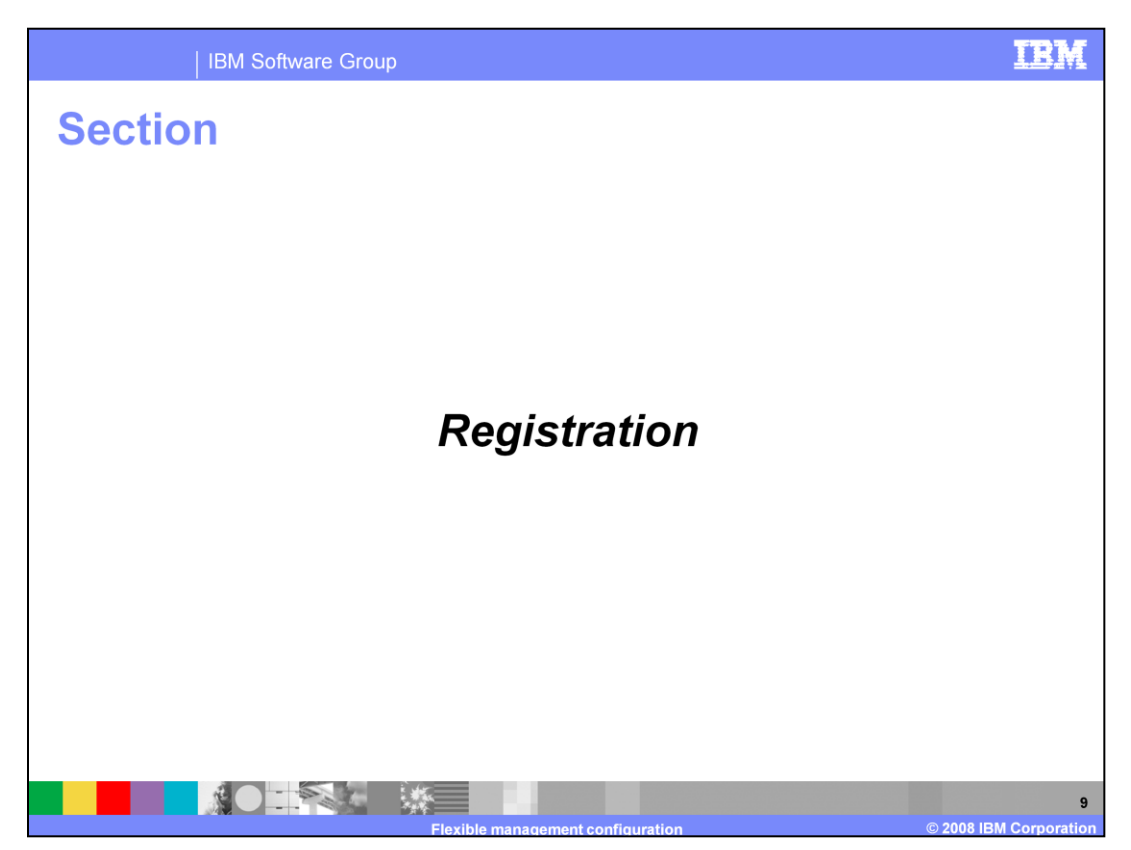

This section discusses registration, the process by which a node becomes part of a flexible management environment.

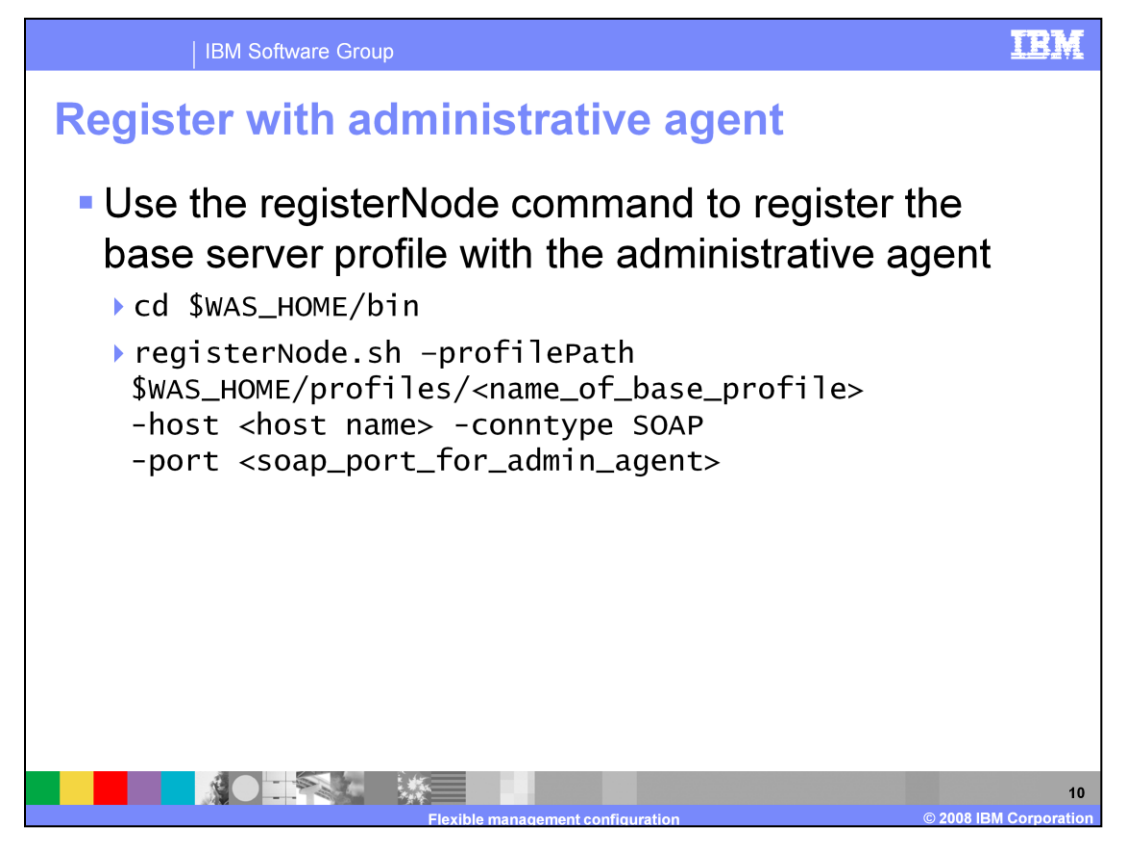

Now that the profiles have been created and the flexible management server processes have been started, the base server profile can be registered with the administrative agent. To do this, use the "registerNode" command. The sample invocation of the "registerNode" command shown in this slide is a typical one. You need to provide the profile path for the application server profile that you are registering with the administrative agent, and the connection information to allow the application server and the administrative agent to communicate with each other. Additional examples of the commands shown here, along with detailed descriptions of the various parameters, are available in the WebSphere Application Server V7 information center.

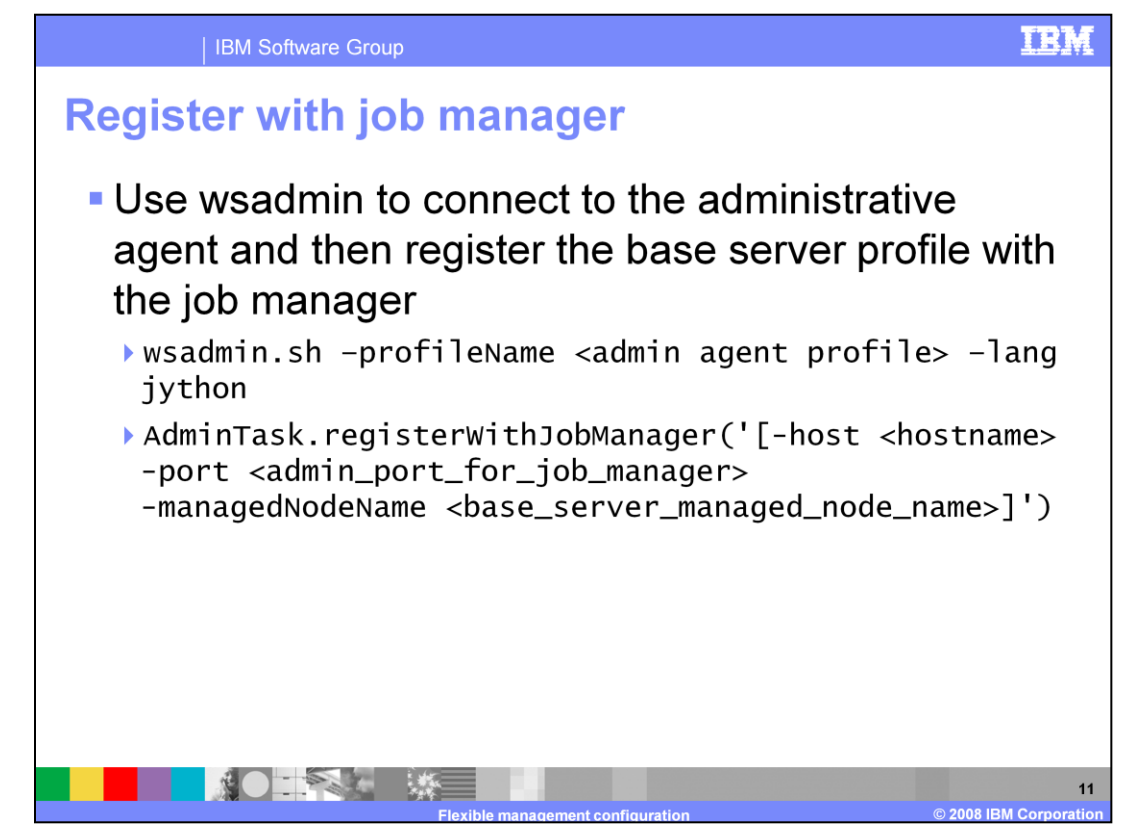

To register the base server profile with the job manager, you will need to use wsadmin to connect to the administrative agent. You will then use the registerWithJobManager command of the AdminTask object to register.

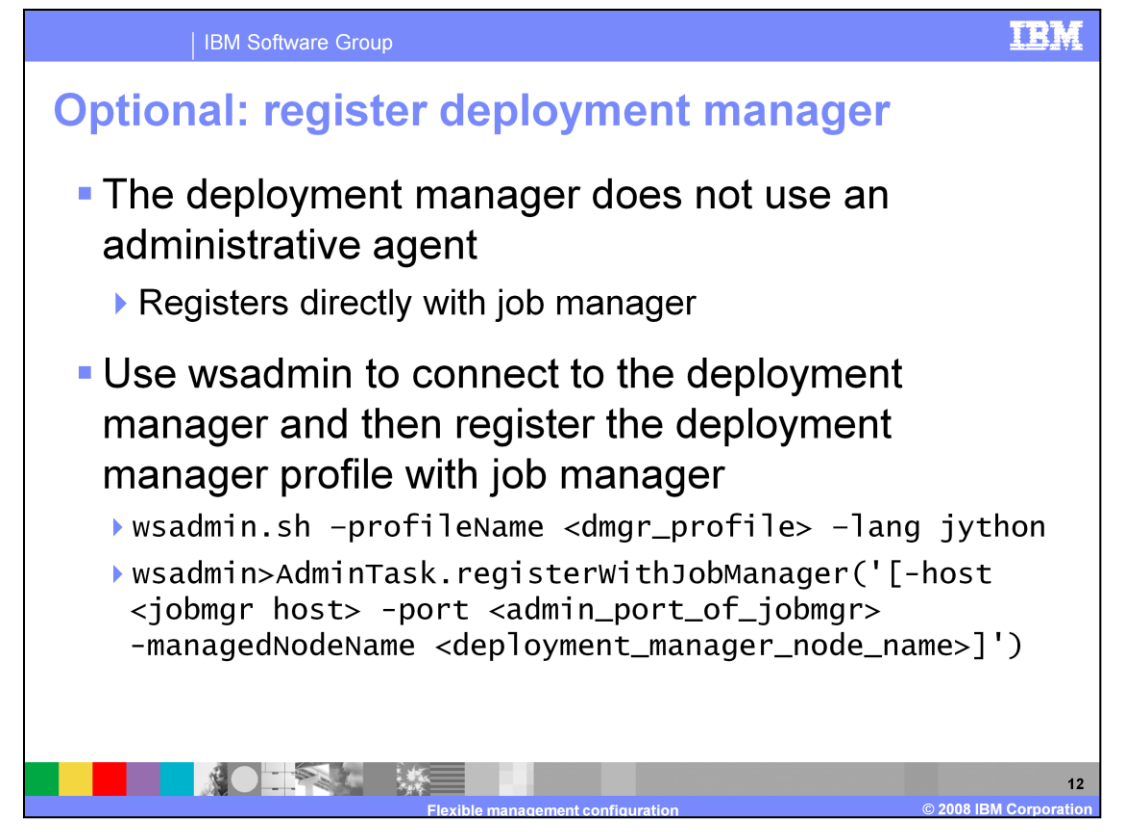

If a deployment manager is to be registered with the job manager, no administrative agent is involved so the registerNode command is not used. Instead, use wsadmin to connect to the deployment manager, not to the administrative agent. Just as in the case of registering a base server profile with a job manager, use the registerWithJobManager command of the AdminTask object.

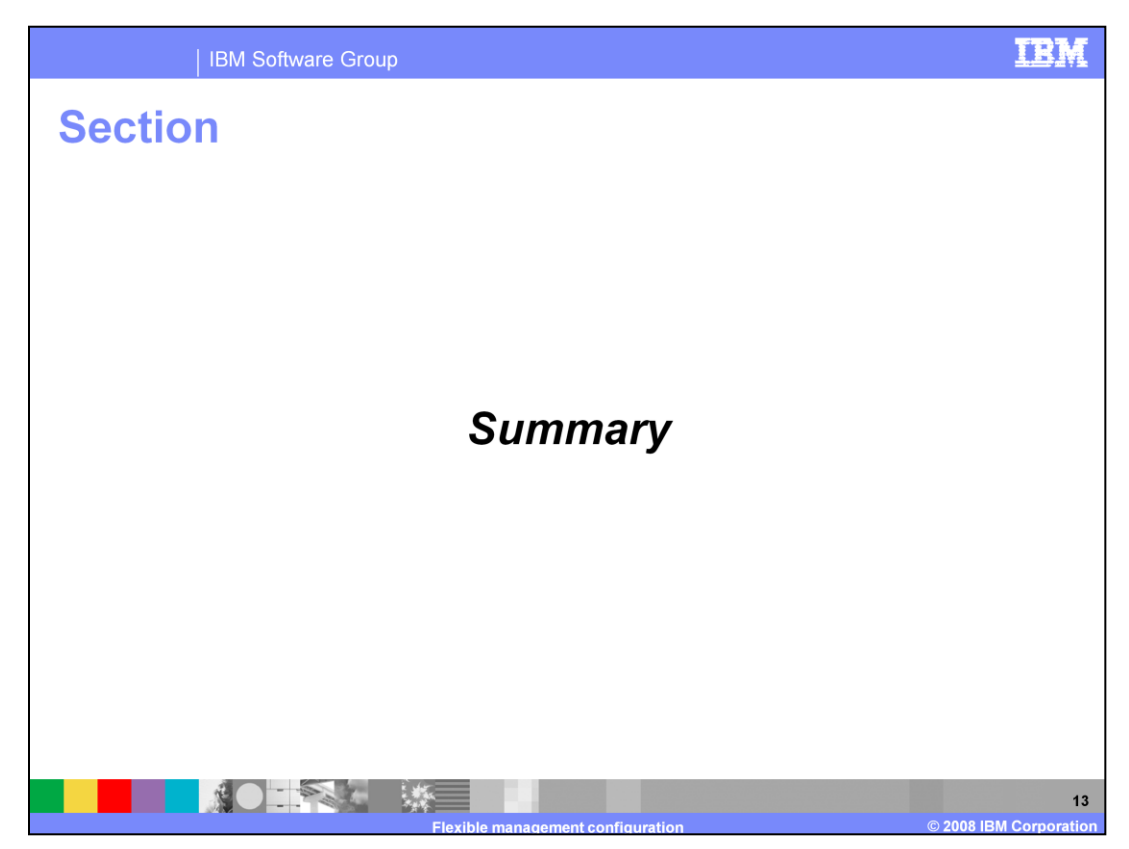

The next section provides a summary of flexible management configuration.

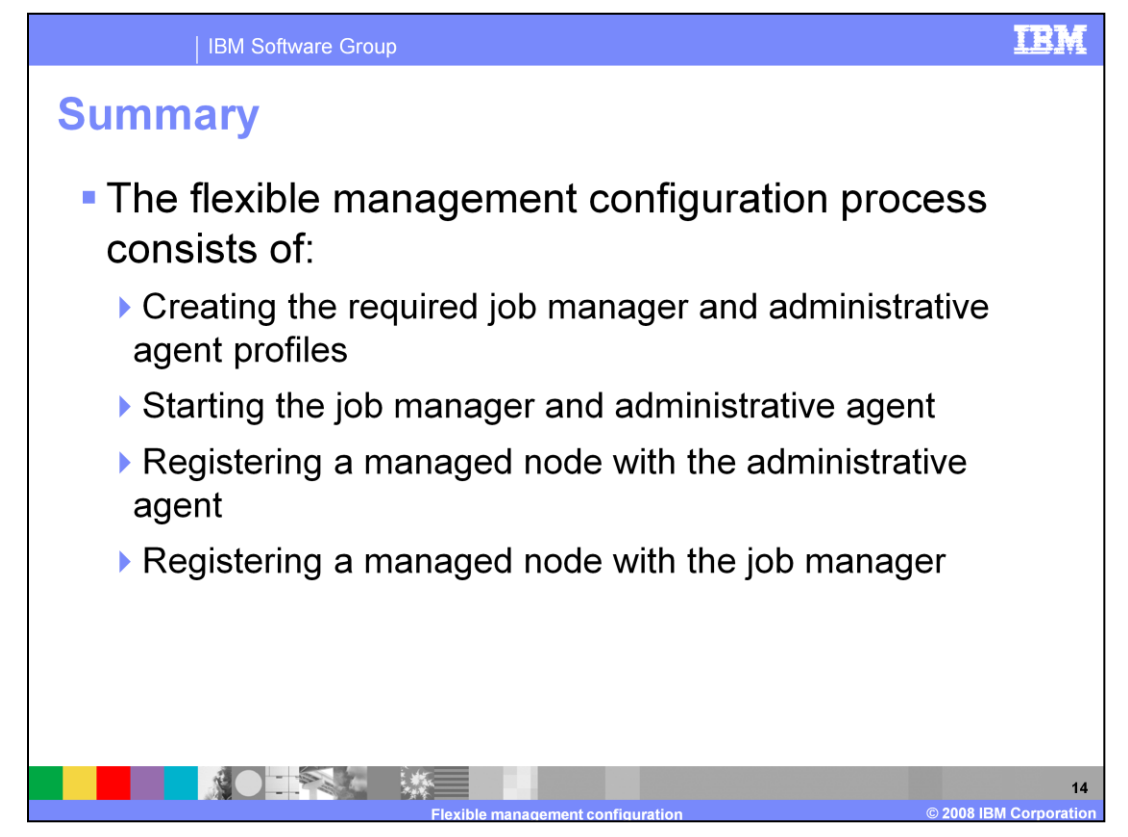

In this presentation you have seen an overview of what is needed to configure the new flexible management model introduced in WebSphere Application Server version 7. You have seen the sequence of steps involved followed by a more detailed discussion of creating the needed profiles and starting the required servers.

This was followed by an explanation of registration, the process by which a node becomes part of a flexible management environment.

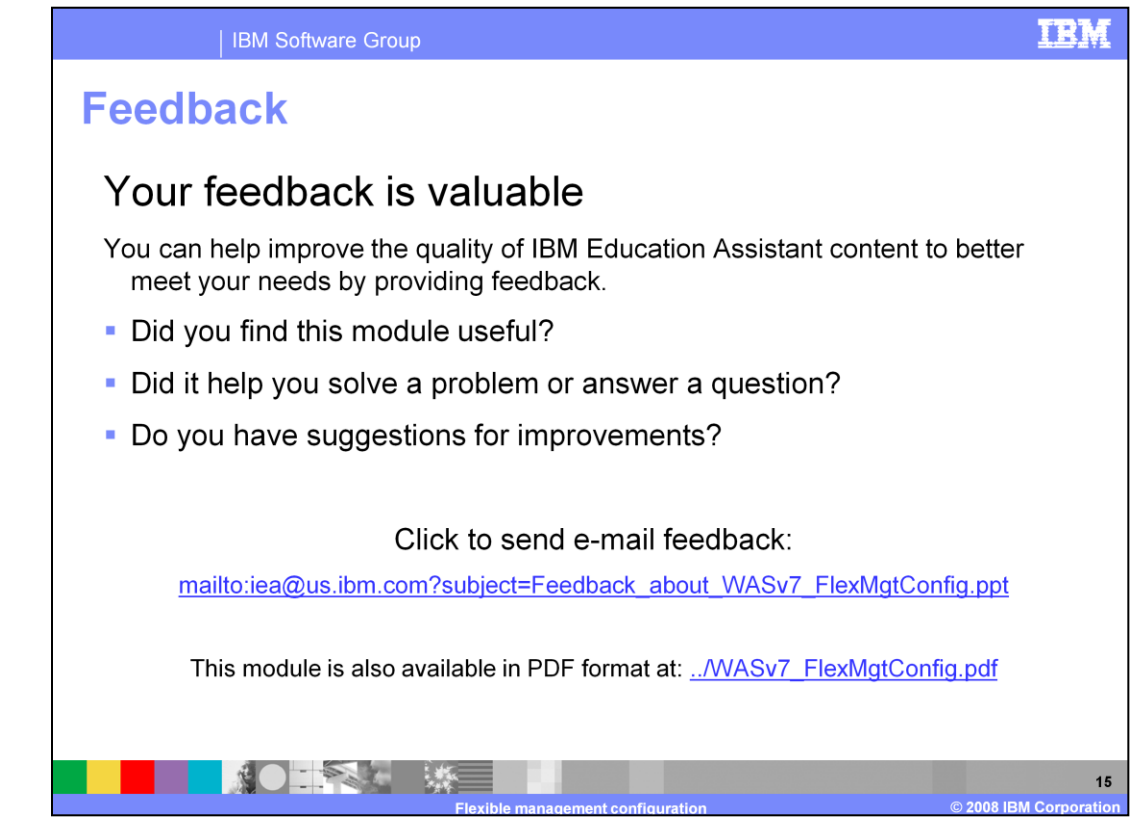

You can help improve the quality of IBM Education Assistant content by providing feedback.

## **Trademarks, copyrights, and disclaimers**

The following terms are trademarks or registered trademarks of International Business Machines Corporation in the United States, other countries, or both:

## **IBM** WebSphere

A current list of other IBM trademarks is available on the Web at http://www.jbm.com/legal/copytrade.shtml

Product data has been reviewed for accuracy as of the date of initial publication. Product data is subject to change without notice. This document could include<br>technical inaccuracies or typographical errors. IBM may make

Information is provided "AS IS" without warranty of any kind. THE INFORMATION PROVIDED IN THIS DOCUMENT IS DISTRIBUTED "AS IS" WITHOUT ANY WARRANTY, EITHER EXPRESS OR IMPLIED. IBM EXPRESSLY DISCLAIMS ANY WARRANTIES OF MERC

IBM makes no representations or warranties, express or implied, regarding non-IBM products and services.

The provision of the information contained herein is not intended to, and does not, grant any right or license under any IBM patents or copyrights. Inquiries regarding<br>patent or copyright licenses should be made, in writin

IBM Director of Licensing<br>IBM Corporation<br>North Castle Drive<br>Armonk, NY 10504-1785<br>U.S.A.

Performance is based on measurements and projections using standard IBM benchmarks in a controlled environment. All customer examples described are presented<br>as illustrations of how those customers have used IBM products a

© Copyright International Business Machines Corporation 2008. All rights reserved.

Note to U.S. Government Users - Documentation related to restricted rights-Use, duplication or disclosure is subject to restrictions set forth in GSA ADP Schedule<br>Contract and IBM Corp.

16 2008 IBM Corpor